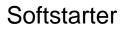

# Changing of HMI Module PSE18...370

1SFC132063M0201

Mars-11

#### PSE18...370

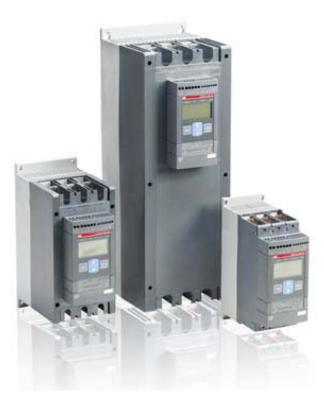

## Contents

| 1. ESD Warning2                     | )      |
|-------------------------------------|--------|
| 2. Tools                            | ,<br>- |
| 3. Step by step3                    | 5      |
| 4. Configuration of the HMI module6 | ;      |

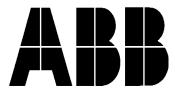

Please note!

The life span of electronics can be affected by damage caused by electrostatic discharge. This can happen if a charged tool or person touches a component. Therefore it is very important that all tools and personnel are discharged by touching an earthed point before the printed circuit board or any of the components are touched. It is equally important to discharge the package with the new component before opening it.

A person walking on a carpet can be charged with up to fifteen thousand volt (15000V). Compare this with the fact that some sensitive components can be destroyed when discharged on a much lower level (about 100V). We kindly ask you to pay notice to this, as this is a vital point in order to ensure the life span of the product.

## 2. Tools

Small screwdriver for removing the cover.

## 3. Step by step

- 1. Before disconnecting the cables mark them.
- 2. All screws with built-in conical spring washers and single conical spring washers which are removed shall be exchanged to new unused ones.
- 3. Disconnect all cables from the terminals 1 through 14, external keypad and the fieldbus plug accessory.
- 4. Disconnect the cables from 1L1, 3L2, 5L3, 2T1, 4T2, 6T3. For PSE18...105 remove the connection unit.
- 5. Detach the HMI module with a small screwdriver.
- 6. Discharge the tools and yourself by touching earth (if you are not earthed).
- 7. Disconnect the gate cables from the mainboard.
- 8. Disconnect the ribbon cable from the subboard.
- 9. For PSE210...370 disconnect the other cables between the main-board and the sub-board.
- 10. Remove the HMI module.
- 11. Disconnect all the cables from the sub-board.
- 12. Remove the sub-board from the middle part.
- 13. Unpack the new HMI-module and the sub board.
- 14. Mount the new sub board into the middle part.

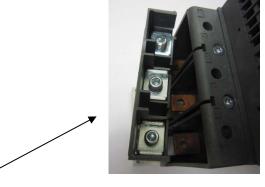

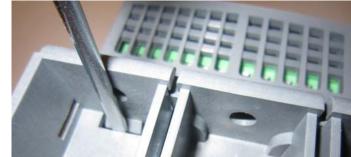

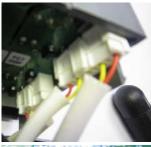

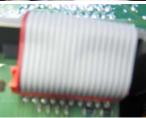

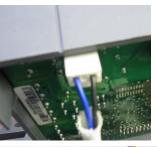

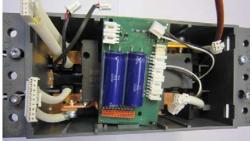

15. Mount the cables on the sub-board according to the fig. below. It is very important that each cable is correctly mounted to the correct terminal.

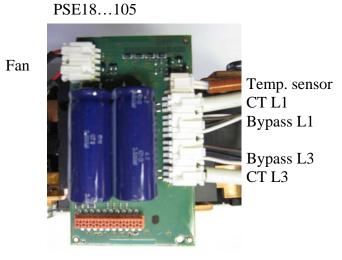

PSE142...170

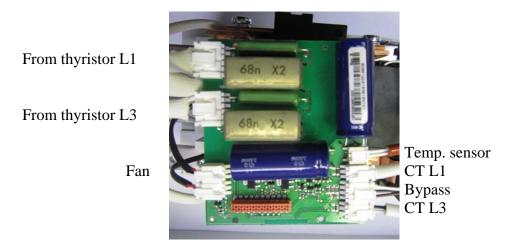

PSE210...370

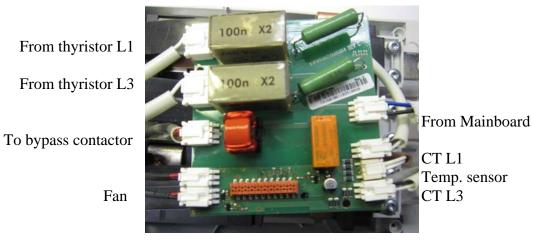

- 16. Connect the ribbon cable on the sub-board.
- 17. Connect the gate cables on the mainboard.
- 18. For PSE210...370 connect the cable between the main board and the sub board.
- 19. Mount the HMI module.
- 20. For PSE18...105 mount the connection unit.
- 21. Connect the cables to 1L1, 3L2, 5L3 (main voltage) and 2T1, 4T2, 6T3 (motor connection).
- 22. Connect all the cables to the terminals 1 through 14, external keypad and the fieldbus plug accessory.

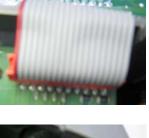

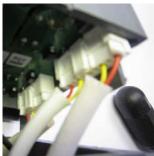

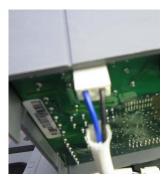

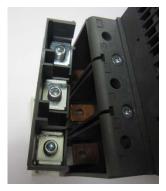

## 4. Configuration of the HMI module

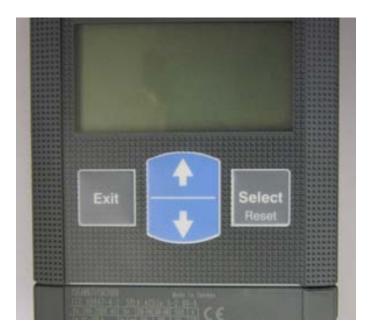

The HMI module is programmed for PSE18, follow the step below to change to the correct size of the Softstarter:

- 1. Switch on the power supply (terminal 1 and 2).
- 2. Press and hold the "Exit", "Select", "arrow up" buttons for 3 sec.
- 3. The display now shows Id.
- 4. Push "Select". 18 is now flashing in the display.
- 5. Push "arrow up" one or several times to select the correct size of PSE.
- 6. Push "Select" to store.
- 7. Change the other parameters as needed.
- 8. Put on the marking label for the selected Softstarter.

#### **Ready for start!!**

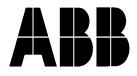

ABB Automation TechnologiesAB, CEWE-ControlS-721 61 Västerås, SWEDENTelephone+46 21 32 07 00TELEFAX+46 21 12 60 01

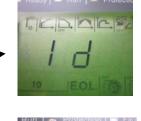

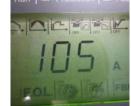

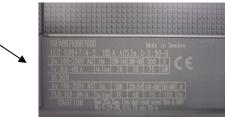